# Statspack Report Analyzer For Oracle Crack Download (April-2022)

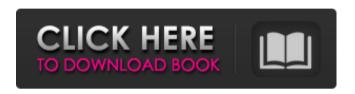

### Statspack Report Analyzer For Oracle Crack + Free Download [April-2022]

Sparefiend Report Analyzer is a convenient tool to show the reports written by statspack program. It is integrated with Oracle, so the output data will be displayed in accordance with the Oracle Database. It is a fast report parser, so you can scan the same report multiple times. It has all the features of a normal report parser, such as exporting the resulting data to Excel, creating statistics in the regular format, printing the report in a tab-delimited text, and also a feature to view the generated report in HTML format. Website: Sparefiend Report Analyzer for Oracle Features: \* Shows the reports written by statspack program in HTML format. \* Captures the report object names and creates html tables with sp content. \* Captures the textual information from report written by the statspack program. \* In addition, the program works as a regular report parser. \* Exports the resulting data to Excel, creating statistics in regular format, printing the report in tab-delimited text and showing the report in a tab-delimited text. \* Shows all the report objects with their properties in either of the following formats: sp\_name.spobject.field name (spobject-type.properties.spobject.field name) sp\_name.spobject name. sp\_name.spobject name.spobject-type.properties.spobject.field name \* Exports all the properties of a report object. \* Shows the foreign key relationships between the database entities. \* Captures the data and creates the report in the specified database. \* You can import the report to the specified database and create statistics in the existing database. \* If you export the data to any database, you can also print the report in the specified database. \* Shows the drop down list in which you can select the report object to get all the properties of that report object. \* Shows the foreign key relationships between the database entities. DBA Facts Pack 5.0 DBA Facts Pack is a complete tool to analyze Oracle Database instance itself. Features of DBA Facts Pack: \* Analyze database instances (Oracle Database, Oracle Exadata, and Oracle RAC) and versions (9i, 10G, 11G, 12G) with multiple DBAs. \* Analyze the data dictionary tables (users, roles, privileges,

### Statspack Report Analyzer For Oracle Crack + For Windows

In the sp pack file you will find the report meta data along with all the data. Statspack Report Analyzer parses and indexes report data to create tables, stores them as html pages or excel sheets. With online navigation, html or excel report viewers, the data in these tables are easy for you to understand. Statistics statistics data for last 7 days, last 4 weeks, last 6 months are a part of the report. Reports also provide following data. Highlights: ☆ ☆ ☆ ☆ ☆ ☆ Database object statistics Summary The Table object count with dbms\_stats.get\_sql\_text view a count of user defined table objects This Oracle® Database SQL Language Tutorial covers the below topics of Oracle PL/SQL Programming Basics. An introduction to the concept of PL/SQL programming language. PL/SQL Basics Introduction to PL/SQL Basic language constructs Declaring variables Defining functions Defining types Input and Output Variables Assigning values to variables Assigning values to variables using literal Assigning values to variables using literals Input and output statements In-line code PL/SQL data types Date and Time Types Character types Number types Numeric types Fixed point types String types Logical types User-Defined Types Nested functions Exception handling Declaring and using exceptions Raising exceptions Writing nested procedures Nested functions Input and output statements Declaring variables Input and output parameters For loops Do loops While loops Predefined cursors Transactional identifiers PL/SQL Data Types Bit CHAR CLOB DATE DEC DECIMAL DECIMAL\_SEQ FLOAT INTERVAL YEAR TO MONTH INTEGER NUMBER REAL VARCHAR2 PL/SQL Declaring variables Declaring Variable Type Defining variable names Defining variable with default value Defining Variable with different name Defining variable with VARRAY Declaring variable with in clause Defining Variable in select statement Declaring variables with in clause 09e8f5149f

#### **Statspack Report Analyzer For Oracle**

Will scan the Oracle statspack report and create the required HTML tables to display all the report contents. The site also gives an option to export the completed HTML to a.zip file for further use on a different machine. The report is parsed according to the rules (18 rows, 60 columns) imposed by the Oracle provider. Statspack Report Analyzer for Oracle Features: -- Run Statspack Report Analyzer from the command prompt and scan the data in the Oracle statspack report with following options: ---l List scanned packages without generating HTML code ---r Register the current Shell object ---d Drives to register as Oracle tables ---s Tables to register as Oracle tables ---i Tables to register as Oracle tables and insert a unique index ---m Files to register as Oracle data files ---m Files to register as Oracle data files and insert a unique index --- g Location to register as Oracle log files --- g Location to register as Oracle log files and insert a unique index-- -- Change destination path in the \*.csv file to indicate to where the report should be sent -- -- Created during the first installation: --Statspack.settings file contains the settings (path to the archives, name, driver, etc) -- Statspack.dat file contains a list of archives to download -- -l xxx displays the list of packages -- -r xxx registers the current Shell object -- -s xxx defines the Oracle tables to register -- -i xxx declares the Oracle tables and insert a unique index -- -m xxx defines the Oracle data files to register -- -m xxx defines the Oracle data files and insert a unique index -- -g xxx defines the location of the Oracle log files -- -g xxx defines the location of the Oracle log files and insert a unique index-- -- Updated: --Statspack\_mak.def contains the mapping of the hard coded strings -- in the \*.csv file -- -- Updated: --Statspack\_mak.def is now stored in \$DOCUMENT\_ROOT/admin/mak -- -- Updated: -- Docs have been updated to reflect this -- - Added comments Statspack Report Analyzer for Oracle Package Installation Guide: 1) Statspack\_mak.def file - This file contains the hard coded mapping of the \*.csv file in which the TNS\_ORA\_HOME is replaced by the path to the Oracle instant client which is stored in the regutil.reg file

## What's New In Statspack Report Analyzer For Oracle?

Program Features: Analyze report on-the-fly. It is a web browser-like graphical interface for analyzing the report. Graphical report with table columns is generated from statspack reports. You can save the report in html format. Reports can be saved as a session log. Analyze statspack flat report, simple or complex. Reports with multiple tables (columns and rows) can be analyzed for all tables or you can choose only one or two tables. The main advantage of this tool is that it can analyze statspack flat report very fast. Analyze on-the-fly. You can save the report to local hard disk in html format or a session log. And you can always load previous report. Save the report as a session log is not always a good solution. You can't always load a session log created in some minutes or hours. Report name with space character is ignored in statpack data name. The statpack data name will be separated with underscore character. For example, check\_fskSYS.Nb\_Ref\_MHI is the report name with space character. In statpack data name, \_Nb\_Ref\_MHI is the data name without space character.

And statpack data name will be included in the report name. Report viewer can be opened on the remote server. You can view the report files on remote server from client computer over LAN (in some cases you can view the report on the client computer by using Internet Explorer). Analyze statspack flat report where the statspack data is distributed on several hard disks. Because statpack data distributed on several disks, the backup will be much faster. Copy tables from existing report to new report. You can copy your report as it is, or you can also copy only the required tables (columns and rows). You can copy statspack report to another or same report. Automatic load of statspack flat report data from Oracle database. Key Features: It is a web browser-like graphical interface for analyzing the report. Graphical report with table columns is generated from statspack reports. You can save the report in html format. Reports can be saved as a session log. Analyze statspack flat report, simple or complex. The main advantage of this tool is that it can analyze statspack flat report very fast. Analyze on-the-fly. You can

### System Requirements For Statspack Report Analyzer For Oracle:

OS: Windows 7 or later, Windows 10 Processor: Dual-Core or better processor recommended Memory: 2 GB RAM Hard Disk: 20 GB available space Video: DirectX 11 graphics card with 1 GB VRAM DirectX: Version 11 HOW TO PLAY: We recommend a 100% solid connection and a good internet speed (25Mbps+) to allow lag-free gameplay. You can purchase additional battles and time with Crystals, Play Points and Prizes at an in-game Shop.

#### Related links:

http://montehogar.com/?p=9800

https://www.raven-guard.info/contextlauncher-crack-with-keygen-free-updated/

http://kurtosh-kalach.com/leiming-039s-x264-gui-2008-crack-incl-product-key-free-download-for-windows-latest-2022/

https://affiliateschools.com/upload/files/2022/06/BIfdzMhbXD97VAZyHY2C 08 6c81a20cc97df58 9278398cdcd8d48d1 file.pdf

http://awaazsachki.com/?p=29709

https://poetbook.com/upload/files/2022/06/O8Qa3SGOgze2jpi2wt2I\_08\_6c81a20cc97df589278398c dcd8d48d1\_file.pdf

http://kwan-amulet.com/archives/1880994

https://gameurnews.fr/upload/files/2022/06/2OXNcidWvGlY3ZRHrjOG\_08\_6c81a20cc97df589278 398cdcd8d48d1\_file.pdf

https://facenock.com/upload/files/2022/06/zmb3dhplMXSRHmXFgPYM 08 c384f30e361ed6df94bb7bbd33c2ed8a file.pdf

https://ictlife.vn/upload/files/2022/06/Lm4fJYkpDwnBWQFrg9Tl 08 c384f30e361ed6df94bb7bbd 33c2ed8a file.pdf

https://www.dejavekita.com/upload/files/2022/06/AFyF2GInDBx2KBLBIAqo\_08\_c384f30e361ed6df94bb7bbd33c2ed8a\_file.pdf

http://geniyarts.de/?p=4045

https://palscity.ams3.digitaloceanspaces.com/upload/files/2022/06/YzroaHNVRyVkwhZKH8JW\_08\_6c81a20cc97df589278398cdcd8d48d1\_file.pdf

http://sturgeonlakedev.ca/2022/06/08/tdss-tdl4-removal-tool-crack-3264bit-updated-2022/

https://mentorthis.s3.amazonaws.com/upload/files/2022/06/YZJ93pBdyjoJwo81zlmp 08 6c81a20cc 97df589278398cdcd8d48d1 file.pdf

http://majedarjoke.com/2022/06/08/glossary-builder-free-download-3264bit/

https://wilsonvillecommunitysharing.org/sbridge-crack-serial-key-win-mac/

https://americap2.nyc3.digitaloceanspaces.com/upload/files/2022/06/ycvwos8LuGi6ly3MEc19\_08\_6 c81a20cc97df589278398cdcd8d48d1\_file.pdf

https://www.kuettu.com/upload/files/2022/06/SaDubSU3I9BnE1sUa3zg 08 6c81a20cc97df5892783 98cdcd8d48d1 file.pdf

| https://hestur.se/upload/files/2022/06/zsW9GL7Qr3zdBzlg/5c02fe_file.pdf | X9c3 08 5034222045a1cb0bd724dff070 |
|-------------------------------------------------------------------------|------------------------------------|
| 5c02fe_file.pdf                                                         |                                    |
|                                                                         |                                    |
|                                                                         |                                    |
|                                                                         |                                    |
|                                                                         |                                    |
|                                                                         |                                    |
|                                                                         |                                    |
|                                                                         |                                    |
|                                                                         |                                    |
|                                                                         |                                    |
|                                                                         |                                    |
|                                                                         |                                    |
|                                                                         |                                    |
|                                                                         |                                    |
|                                                                         |                                    |
|                                                                         |                                    |
|                                                                         |                                    |
|                                                                         |                                    |
|                                                                         |                                    |
|                                                                         |                                    |
|                                                                         |                                    |
|                                                                         |                                    |
|                                                                         |                                    |
|                                                                         |                                    |
|                                                                         |                                    |
|                                                                         |                                    |
|                                                                         |                                    |
|                                                                         |                                    |
|                                                                         |                                    |
|                                                                         |                                    |
|                                                                         |                                    |
|                                                                         |                                    |
|                                                                         |                                    |
|                                                                         |                                    |
|                                                                         |                                    |
|                                                                         |                                    |
|                                                                         |                                    |
|                                                                         |                                    |
|                                                                         |                                    |